# 4.4.16 目录

目录控件用于制作报表目录。目录的内容是来自报表中其他元素的【标签】选项设定内容,如下图:

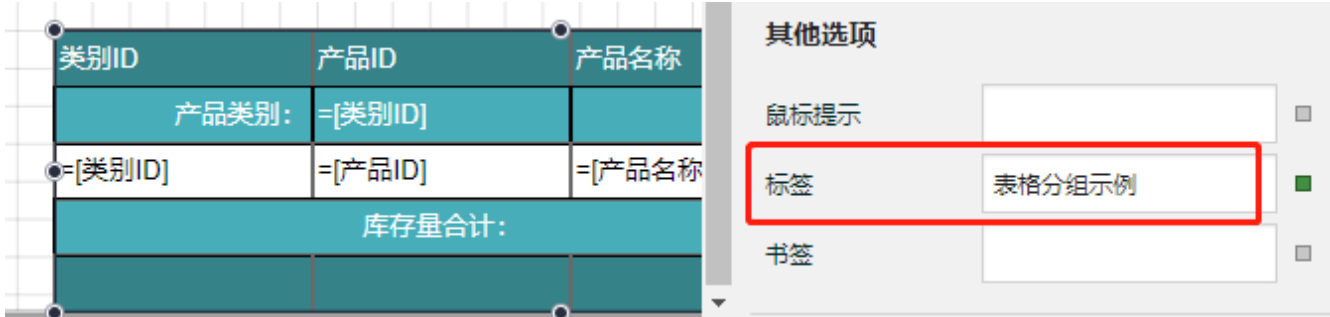

设置了【标签】内容的元素,才会出现在目录中。实际展示时,点击目录中的目录项,即可跳转到对应的元素处。

本节介绍目录的常用设置及操作方法。

#### 操作步骤

0 在工具箱中,选中目录,将其拖放到设计区。

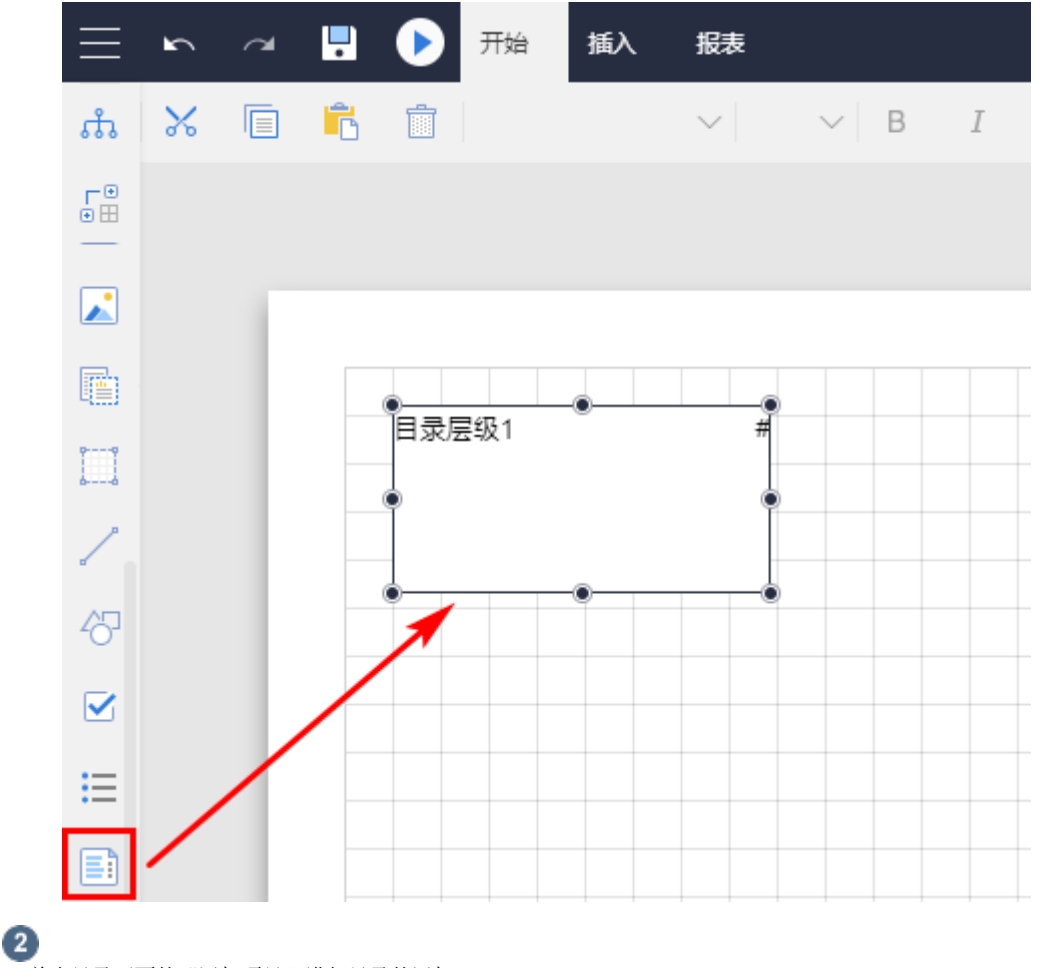

。<br>单击目录下面的"添加项目"进行目录的添加。

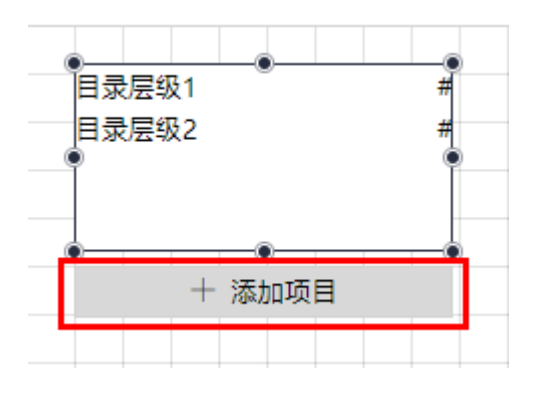

### 3

目录项目的设置。单击任意一个目录层级,都可以对其进行单独的样式设置。

例如,选中目录层级1,对其进行设置。

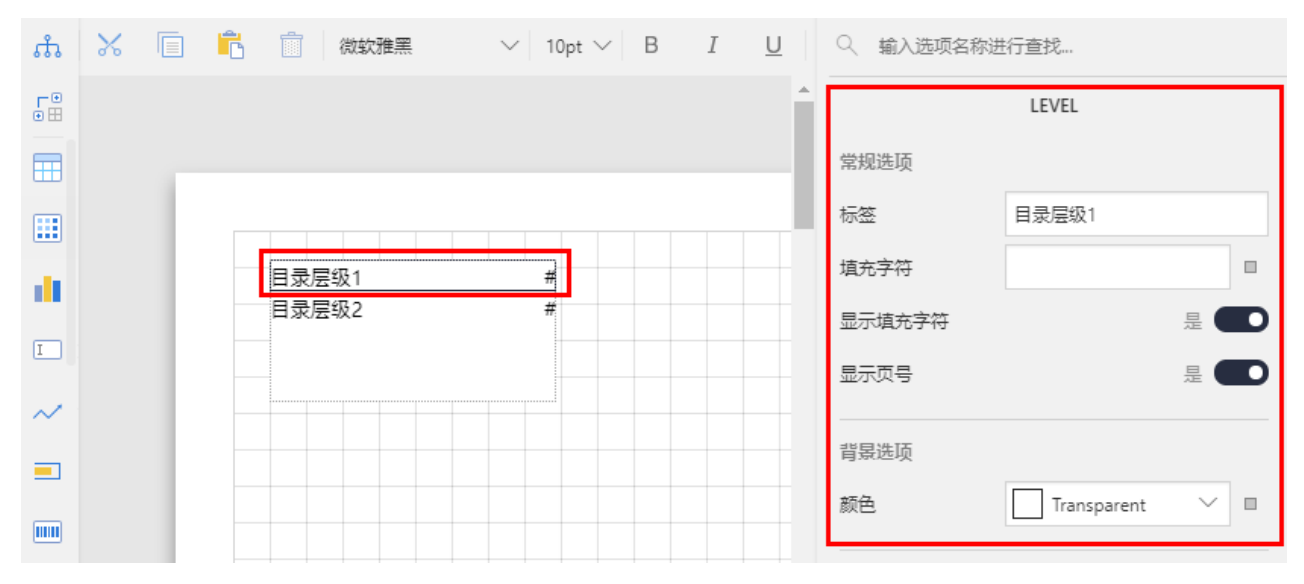

#### 具体选项见下表。

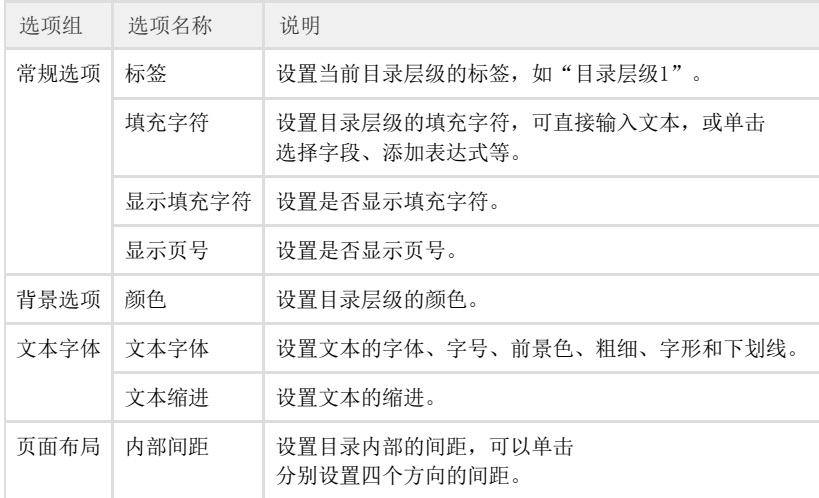

## $\bullet$

目录的整体设置,单击工具箱顶部的"元素管理",选中目录名(如"目录1"),或直接选中整个目录,进行目录选项设置,如下图所示。

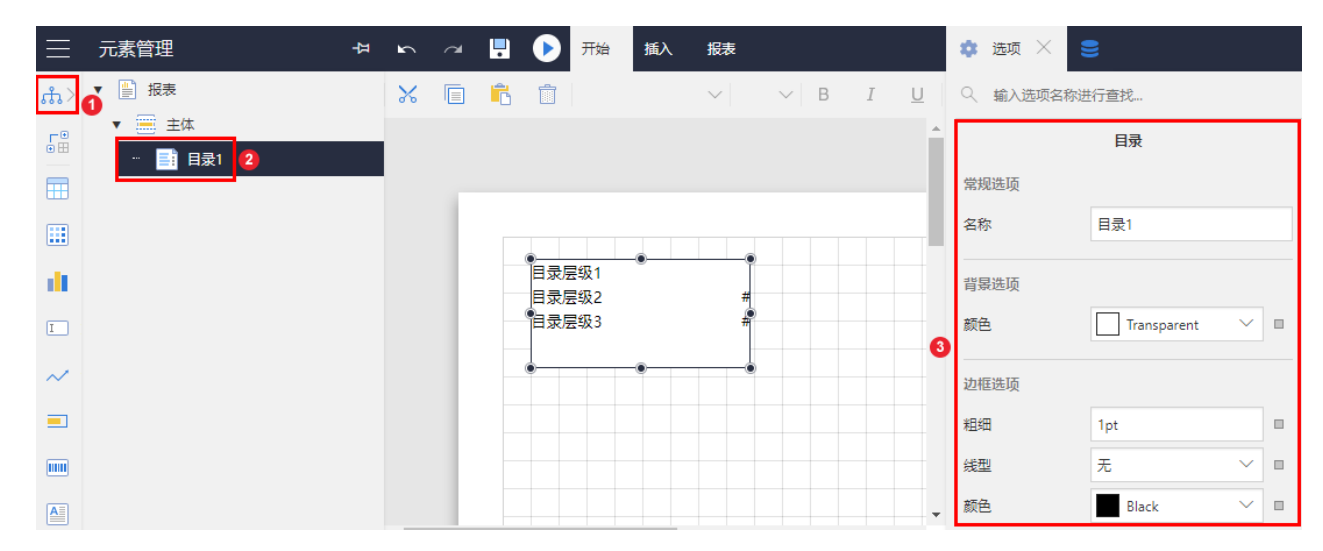

具体选项见下表。

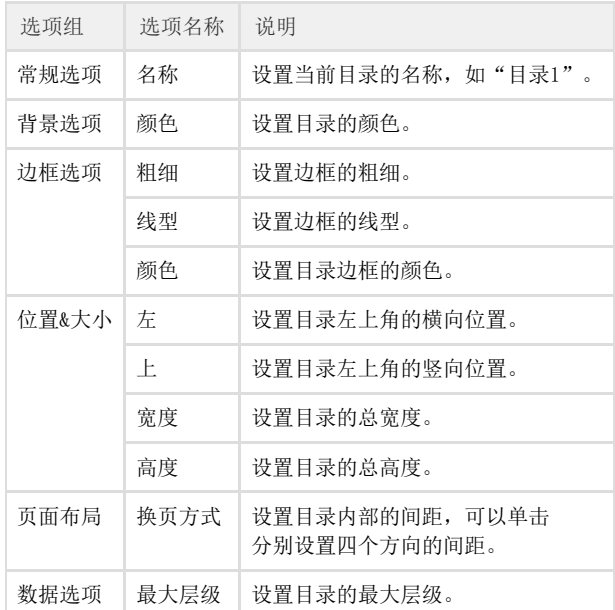